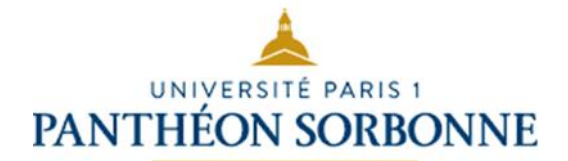

# **Examen partiel « Culture et Compétences Numériques », Préparation au C2I, L1 MIASHS, UFR 27**

# **Durée de l'épreuve : 2h Sujet 2**

**Préliminaires :**

- **Récupération du sujet :** Pour récupérer le sujet, vous devez vous rendre **à l'aide de Mozilla Firefox** à l'URL suivante : **[http://exam-intra.univ-paris1.fr.](http://exam-intra.univ-paris1.fr/)** Après vous être connecté avec vos identifiants et mots de passe de messagerie Paris 1, cliquez sur « **Accéder aux examens** », sélectionnez **« 2017 – UFR 27 - Partiel Culture et Compétences Numériques »** et entrez le code d' « **Inscription épreuve** » que vous indiquera le surveillant de votre salle. Vous pouvez alors télécharger le sujet de l'épreuve.
- **Dépôt des copies :** À la fin de l'épreuve, vous devrez déposez les documents sur la plateforme d'examen. Attention, cette soumission est définitive. Vous devez également respecter l'heure de fin annoncée en début d'épreuve : la plateforme n'accepte en effet plus aucun document après cet horaire.
- Tout fichier incomplet ou vide à cause d'un oubli d'enregistrement sera noté conformément à ce qu'il contient comme réponses aux questions de l'épreuve.
- **Documents autorisés :** Aucun
- **Sites internet autorisés :** Seuls les sites internet expressément nécessaires à la réalisation de l'épreuve sont autorisés. Tout autre site affiché sur l'écran de l'étudiant (Facebook, messagerie, plateforme, etc.) entraînera son exclusion de l'épreuve.

### **Organisation des fichiers**

Dans « **Mes Documents** », créez un dossier « **Examen partiel CCN C2i** ». Dans ce dossier, enregistrez avec les extensions appropriées :

Un document Microsoft Word ou LibreOffice Writer nommé « **Text\_NomPrénom** » Un document Microsoft Word ou LibreOffice Writer nommé « **Autre\_NomPrénom** » Un document Microsoft Excel ou LibreOffice Calc nommé « **Tab\_NomPrénom** » Un document Microsoft Powerpoint ou LibreOffice Impress nommé « **Diap\_NomPrénom** »

# **D1 : Travailler dans un environnement numérique évolutif**

Répondez aux questions ci-dessous dans le document « **Autre\_NomPrenom** »:

# **D1.1 (Organiser un espace de travail complexe) :**

1. Vous souhaitez acheter un PC dans le cadre de vos études, citez 4 critères principaux de choix, argumentez et définissez ces critères (*1 point)*

### **D1.2 (Sécuriser son espace de travail local et distant)**

- 2. Citez 2 moyens logiciels et techniques de protéger sa machine en les définissant et en donnant leur différence essentielle? (*1 point)*
- 3. Mentionnez et définissez 4 attaques (*1 point)*
- 4. Citez au moins 6 règles élémentaires de protection de la machine (*2 points)*

### **D1.3 (Tenir compte des enjeux de l'interopérabilité)**

5. (*1 point)*

Qu'est-ce que pdf, commentez ? Pourquoi peut-on ouvrir un fichier pdf sur un environnement MAC ou sur un environnement Microsoft? Définissez le principe

6. (*2 points)* Donnez 2 formats vidéo de type différent, commentez Donnez 2 formats audio de type différent, commentez.

### **D1.4 (Pérenniser les données)**

- 7. Citez 3 modes de sauvegarde sur un support externe, avantages et inconvénients (*1 point)*
- 8. Qu'est-ce que le Cloud, avantages et inconvénients ? (*1 point)*

# **D2 : Etre responsable à l'ère du numérique**

Répondez aux questions ci-dessous dans le document « **Autre\_NomPrenom** »:

# **D2.1 Maîtriser son identité numérique privée, institutionnelle et professionnelle**

- 1. *(3 points)*:
	- a. Citez 4 bonnes pratiques pour préserver votre e-réputation *(2 points)*
	- b. Citez vos 3 identités numériques *(1 point)*

### **D2.2 Veiller à la protection de la vie privée et des données à caractère personnel**

- 2. Données à caractère personnel : *(2 points)*
	- a. Quelles sont les obligations de la personne responsable du traitement de données à caractère personnel (1 point)
	- b. Quels sont les droits de la personne concernée par un traitement de données à caractère personnel (1 point)

### **D2.3 Être responsable face aux réglementations concernant l'utilisation de ressources numériques**

- 3. *(4 points)*
	- a. Citez ce que comprends la licence d'un logiciel (1 point)
	- b. Licence : pour un logiciel propriétaire, pour un gratuiciel (1 point)
	- c. Citez les 4 libertés des logiciels libres *(1 point)*
	- d. Usage des Creative commons *(1 point)*

### **D2.4 Adopter les règles en vigueur et se conformer au bon usage du numérique**

4. Qu'est-ce que la netiquette ? Comment s'applique-t-elle au forum ? *(1 point)*

# **D3 : Produire, traiter, exploiter et diffuser des documents numériques**

Ouvrez le document « **Text\_NomPrenom »** que vous avez créé. Copiez-collez dans ce document le texte « **Deux expositions Bernard Buffet à Paris**» que vous aurez téléchargé sur la plateforme d'examen.

# **D3.1 (Structurer et mettre en forme un document : traitement de textes).**

(1 point par question)

- 1 Réglez pour l'ensemble du texte :
	- a. Marges 2 cm haute, basse.
	- b. Marges 2 cm Droite, gauche.
- 2 Modifiez : pour l'ensemble du texte.
	- a. Police en Times New Roman, non gras.
	- b. Taille 12
	- c. Interligne de 1,5
	- d. Justifier
- 3 Insérez en « **en-tête** » du document le texte suivant «**Université Paris 1 – UFR 27 – Vos nom et prénom**» en italique et en définissant les paramètres suivants de mise en forme : Arial, 10 pts, centré, gras, couleur bleu.
- 4 Insérez des numéros de page en bas à droite de la page, de type «Page 1».
- 5 Insérez en première page du document une page de garde avec le titre «Bernard Buffet».

Passez le titre «**Deux expositions Bernard Buffet à Paris**» en police CALIBRI, taille 20, gras, couleur bleue.

Centrez-le et encadrez-le avec un cadre de couleur bleue de taille 2 1/4 points.

### **D3.2 (Insérez des informations générées automatiquement : traitement de textes.)**

- 6 Modifiez le style « **Titre 1** » en définissant les paramètres suivants de mise en forme : gras, police Arial, taille de police : 16, couleur verte et en italique.
- 7 Appliquez-le aux titres de couleur rouge dans le texte
- 8 Insérez automatiquement un sommaire à la fin du document.
- 9 Insérez une note de bas de page accolée au titre « Bernard Buffet, Intimement» indiquant « Selon Dominique Gagneux : Commissaire de l'exposition».

### **D3.3 (Réaliser un document composite : traitement de textes).**

10 Cherchez sur Internet un auto portrait de l'artiste et la tête de clown peinte par l'artiste et collez les dans le texte en toute première page. Générez en fin de document la table des illustrations.

# **D3.4 (Exploiter des données dans des feuilles de calcul).**

Rédigez votre réponse dans le document **« Tab\_NomPrénom »**, créé dans le dossier «**Examen Partiel CCN C2i**».

- 1. Reproduisez le tableau ci-dessous en tenant compte de : *(3 points)*
	- La mise en forme générale et les données ;
	- Les types de bordures ;
	- Les paramètres de police (calibri 12).

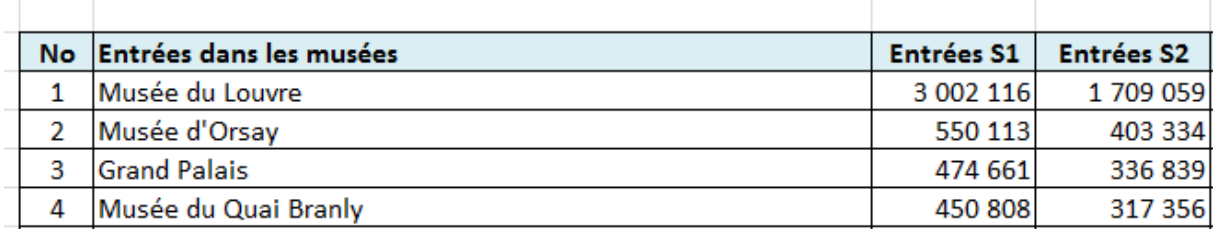

- 2. A l'aide d'une formule : *(3 points)*
	- Ajoutez une colonne « Moyenne année » après la colonne « Entrée S2» et calculez le nombre d'entrées moyennes par semestre et par musées.
	- $\bullet$  Indiquez automatiquement dans une  $6^{\text{eme}}$  colonne du tableau si le nombre d'entrées moyen est supérieur à 800 000, « Bonne fréquentation », sinon indiquez « Non ».
- 3. Réalisez les 2 graphiques suivants : *(4 points)*
	- Le 1<sup>er</sup> semblable au graphique ci-dessous comparant les entrées du semestre 2 pour chaque année

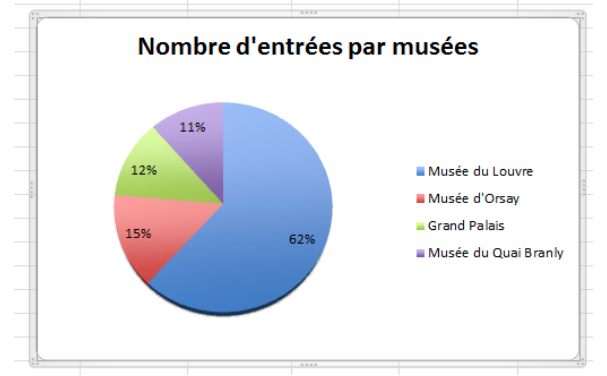

Le 2<sup>ème</sup> semblable à celui ci-dessous comparant les moyennes des entrées des 4 musées sur l'année.

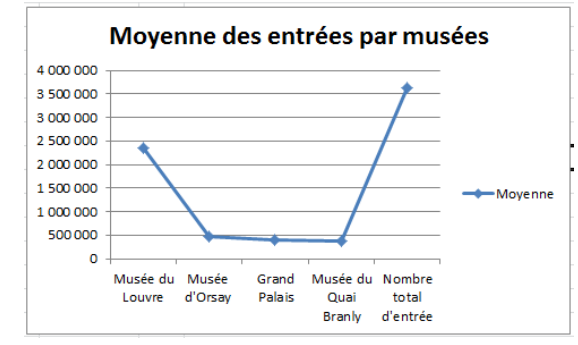

# **Enregistrez le document.**

# **D3.5 (Préparer ou adaptez un document pour le diffuser).**

Vous allez maintenant réaliser une présentation avec le logiciel de présentation de votre choix en utilisant les consignes suivantes :

Ouvrez le document « **Diap\_NomPrenom** » que vous avez créé. Vous devez choisir les dispositions de contenu adéquates.

- 1. Choisissez un style d'arrière-plan de couleur bleu clair et une police de couleur noir. *Modifiez le style en utilisant un style de votre choix sur la 3ème diapositive. (1 point)*
- 2. Créez une 1ère diapositive : *(2 points)*
	- Titre : Mon Voyage en Egypte
	- Caractères : calibri gras 44
- Insérer en fond d'écran un scribe (trouvé sur Internet) et uniquement sur cette page
- Animation du texte : Effet d'entrée «roue »
- Transition : « couper »
- 3. Créez une 2ème diapositive : *(2 points)*
	- Titre : Les pyramides
	- Caractères : calibri gras 44
	- Insérez une image de la pyramide de Kheops en fond d'écran uniquement sur cette page
	- Contenu Times 18 : texte à présenter avec des puces de 2 niveaux
		- $\Box$  Les pyramides d'Égypte, de tous les vestiges monumentaux que nous ont légués les Égyptiens de l'Antiquité, et notamment les trois grandes pyramides de Gizeh, sont à la fois les plus impressionnantes et les plus emblématiques de cette civilisation.
		- $\Box$  La pyramide de Khéops ou grande pyramide de Gizeh est un monument construit par les Égyptiens de l'Antiquité, formant une pyramide à base carrée..
	- Animation du texte : Emphase « rotation »
	- Transition : « balayer »
- 4. Créez une 3ème diapositive : *(2 points)*
	- Titre : Les plus belles pyramides : Caractères : times new roman gras 44

 Contenu : Présentez en utilisant un diagramme cycle de texte: times new roman gras 20

- o Gysée
- o Saqqara
- o Kheops
- o Khefphren
- o Mykerinos
- Animation du texte : sans
- Transition : « forme »
- 5. Traitement des diapositives : *(3 points)*
	- Numérotez vos diapositives dans un pied de page.
	- Ajoutez en bas des diapositives vos nom/prénom dans le pied de page
	- Modifiez le masque des diapositives et insérer une pyramide sur toutes les diapositives en haut à droite. Le logo étant inclus dans le masque il ne peut plus être déplacé.

# **D4 : Organiser la recherche à l'ère du numérique**

Répondez aux questions ci-dessous dans le document « **Autre\_NomPrenom** » :

### **D4.1 (Rechercher de l'information avec une démarche adaptée).**

- 1. Moteur de recherche *(3 points)*:
	- a. Qu'est-ce qu'un moteur de recherche ? Citez 2 exemples de moteur. (1,5 points)
	- b. Qu'elles sont les 3 grandes taches réalisées par un moteur de recherche ? (1,5 points)

### **D4.2 (Evaluer les résultats d'une recherche)**

2. Evaluation d'une recherche *(3 points)*:

Quel est le type de site mentionné ci-dessous ? *(1 point)*

Evaluer la qualité de ce site à l'aide de 4 critères qualité, argumentez. *(2 points)*

<http://moving-bures.fr/activites-remise-en-forme/>

### **D4.3 (Récupérer et référencer une ressource numérique en ligne)**

- 1. Récupérer et référencer : *(2 points)*
	- *a.* Pourquoi citer une source numérique ? *(0,5 point)*
	- b. Comment citer des ressources de type page Web, texte réglementaire et dessin/photo *(1,5 points)*

### **D4.4 (Organiser une veille informatique).**

- 2. Veille informatique : (2 points)
	- a. Qu'est- ce que la veille informatique *(0,5 point)*
	- *b.* Citez 3 outils de veille *(1,5 point)*

## **D5 : Travaillez en réseau, communiquez et collaborez**

Répondez aux questions ci-dessous dans le document **« Autre\_NomPrenom** »

### **D5.1 (Communiquer avec un ou plusieurs interlocuteurs).**

- 1. Citez 4 règles essentielles de rédaction d'un mail *(1 point*)
- 2. Citez 4 dangers du courrier électronique, expliquez (*2 points*)
- 3. Citez 4 causes de dysfonctionnement de sa messagerie et donner un remède (*1 point*)

# **D5.2 (Participer à l'activité en ligne d'un groupe).**

- 4. Plate-forme de travail collaboratif (*2 points*)
	- a. Qu'est-ce qu'une plate-forme de travail collaboratif ? *(0,5 points*)
	- b. Citez les fonctionnalités, (*1 point*)
	- c. Citez 2 exemples de plate-forme de travail collaboratif. *(0,5 points*)

### **D5.3 (Elaborer une production dans un contexte collaboratif).**

5. Partage de documents : (*2 points*)

Vous travaillez avec un groupe de 4 personnes pour préparer un exposé. Vous êtes leader du groupe et vous décidez du qui fait quoi et avec quel outil. Comment et avec quels outils peut-on préparer un rapport d'explosé en mode collaboratif (citez en 2)? Expliquez les fonctionnalités mises en œuvre de manière détaillée.

- 6. Wiki : (*2 points*)
	- a. Qu'est-ce qu'un Wiki? (*1 point*)
	- b. A quoi sert un Wiki ? *(0,5 points*)
	- c. Expliquez ce qu'est Wikipédia et son rôle. Est-ce fiable ? *(0,5 points*)

### **Enregistrez le document.**

#### **Pour remettre votre copie :**

- 1. Assurez-vous d'avoir bien **enregistré** vos documents.
- 2. **Fermez** tous les documents ouverts.
- 3. Ouvrez **Mozilla Firefox** et retournez à l'adresse : http://exam-intra.univ-paris1.fr
- 4. Cliquez sur « **Dépôt de copies** »
- 5. Puis sur « **Remettre un devoir** »,
- 6. Faites glisser vos fichiers dans la boite de remise de fichiers et cliquez sur « **Enregistrer** ».
- 7. Tapez éventuellement un commentaire pour votre correcteur.

**Attention : le dépôt de devoirs ne fonctionne pas avec Internet Explorer, vous devez donc utiliser Firefox.**

Vous devez respecter l'heure de fin annoncée en début d'épreuve : La plateforme n'accepte en effet plus aucun document après cet horaire.

### 8. **Impératif : demandez à votre surveillant si votre fichier a bien été déposé sur le serveur.**